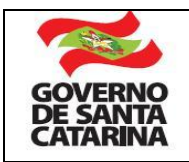

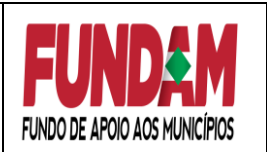

## **DEVOLUÇÃO DE VALORES EXCEDENTES**

Quando há valores excedentes dos convênios firmados entre as Prefeituras e o Fundo de Apoio aos Municípios - FUNDAM, estes valores devem ser devolvidos ao FUNDAM através de depósito identificado.

Ressalta-se que o FUNDAM foi incorporado pelo novo FUNDOSOCIAL através da Lei nº 18.334/2022.

## **COMO FAZER PARA EFETUAR O DEPÓSITO IDENTIFICADO?**

1º) Acessar o sítio da Secretaria de Estado da Fazenda www.sef.sc.gov.br 2º) Abrir o link Tesouro Estadual, no item Depósitos, Cauções e Restituições de Tributos clicar em Depósito com identificação devido ao Estado, em seguida clique aqui para acessar e em

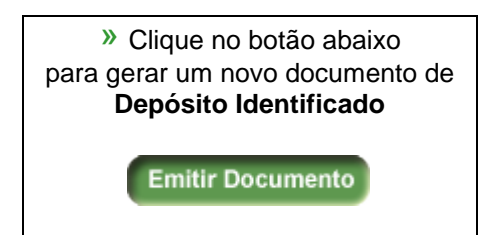

3º) Quando abrir o link do Depósito Identificado:

a) **DIGITAR** no campo **Órgão** o número **5288**, onde irá aparecer: **"5288-**

## **Fundo Estadual de Promoção e Erradicação da Pobreza (Fundo Social) ";**

b) **SELECIONAR** no campo **Banco**, o "**BANCO DO BRASIL S.A";**

c) **SELECIONAR** no campo **Conta Corrente** a conta de acordo com o seu respectivo programa orçamentário**:**

**800.373-4 FUNDAM ACELERA ou 800.393-9 FUNDAM CAMINHOS.**

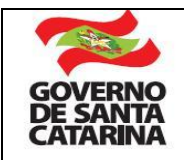

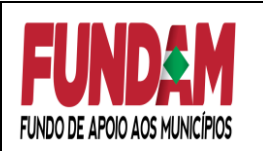

**Obs.: A identificação do programa orçamentário ocorrerá por meio do site da Secretaria da Fazenda – SEF, através do link do Portal da Transparência do Poder Executivo do Estado de Santa Catarina:**

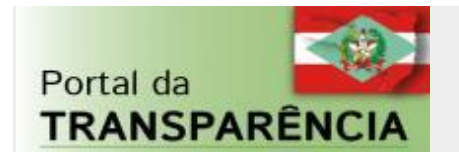

- Clicar no campo "**DESPESA**";
- **SELECIONAR** na lista disponível para consultas **Convênios e Transferências** o item **"Transferências Obrigatórias e Voluntárias"**;
- **REALIZAR** por meio da **Análise Detalhada** a sua consulta selecionando o Período e Filtros desejados;
- Sugestão de filtro por **"Documento Transferência"** no qual deverá ser informado o número do seu convênio. Ex.: 2014TR000XXX.
- **CLICAR** na opção desejada para aparecer logo abaixo uma linha com a opção escolhida;
- **DEVERÁ** ser clicado na linha com a opção para abrir o detalhamento do documento.
- No detalhamento do documento deverá ser observado o item *Programa: "Caminhos do Desenvolvimento" ou "Acelera Santa Catarina".* Este é o campo que identificará qual o programa orçamentário foi empenhado o convênio e assim possibilitará escolher qual a conta deverá ser devolvido o saldo remanescente do convênio.

**Programa: Caminhos do Desenvolvimento – Conta corrente: 800.393-9 Programa: Acelera Santa Catarina – Conta corrente: 800.373-4**

d) **DIGITAR** no campo **Finalidade** – no mínimo – o seguinte: Devolução de valores excedentes do convênio FUNDAM Nº 201**x**TR00**xxxxx** - Nota de Empenho Nº 201**x**NE000**xxx** Proposta de Trabalho Nº **xxxx**.

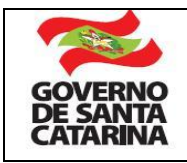

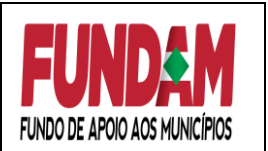

**Origem da Devolução**: 1) R\$ xxx,xx – Saldo após o resultado da Licitação; e R\$

## xxx,xx – Rendimentos de Aplicação Financeira.

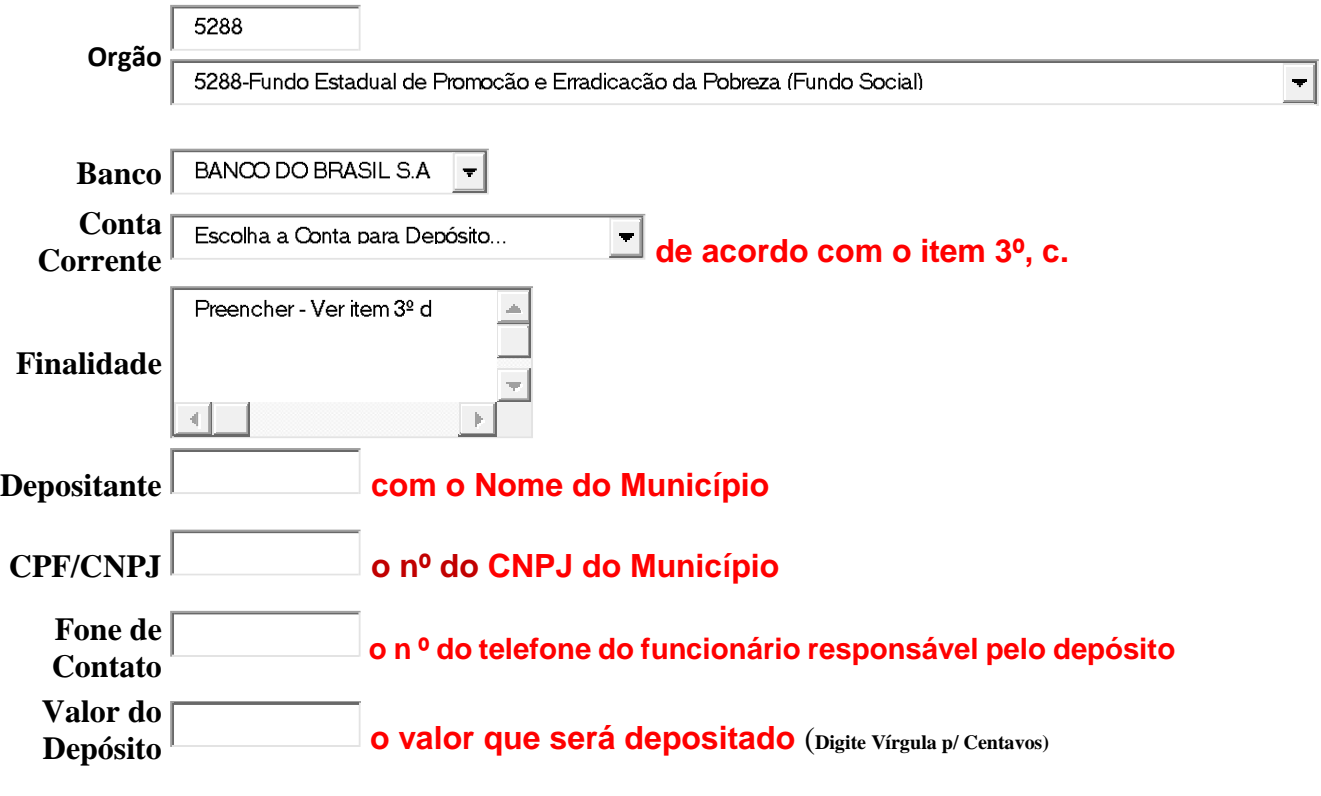

4º) Após preenchidos todos os campos clicar em Inserir e imprimir o documento.

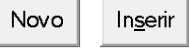

5º) O **número do Identificador Depósito/Transferência** gerado deve ser informado no momento da transferência bancária do valor para o FUNDAM, conforme exemplificado abaixo.

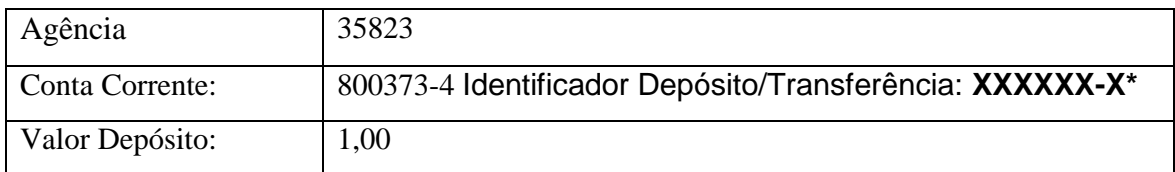

\*O sistema gerará um número aleatório de depósito identificado que deverá ser informado no momento da transação bancária.

Atualizado p/ JS em 10/04/2023